# **Virus Scanner**

Gabriele Greco

Copyright © 1993 Gabriele Greco - Safe Hex International

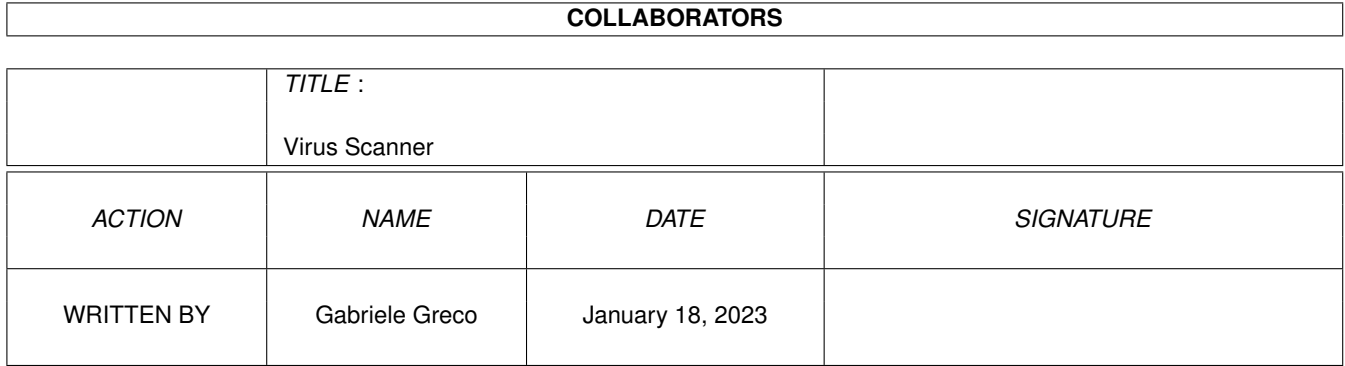

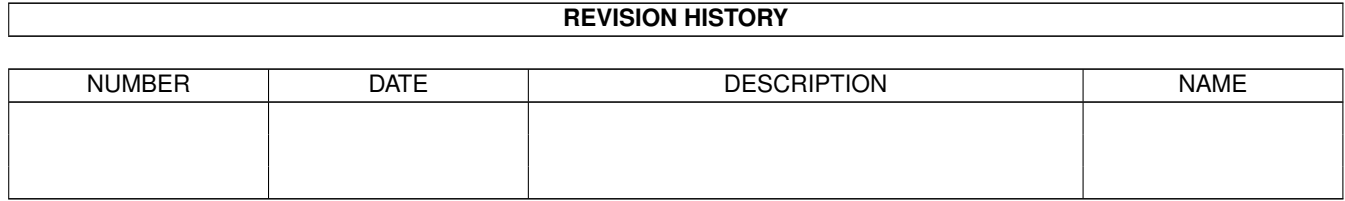

# **Contents**

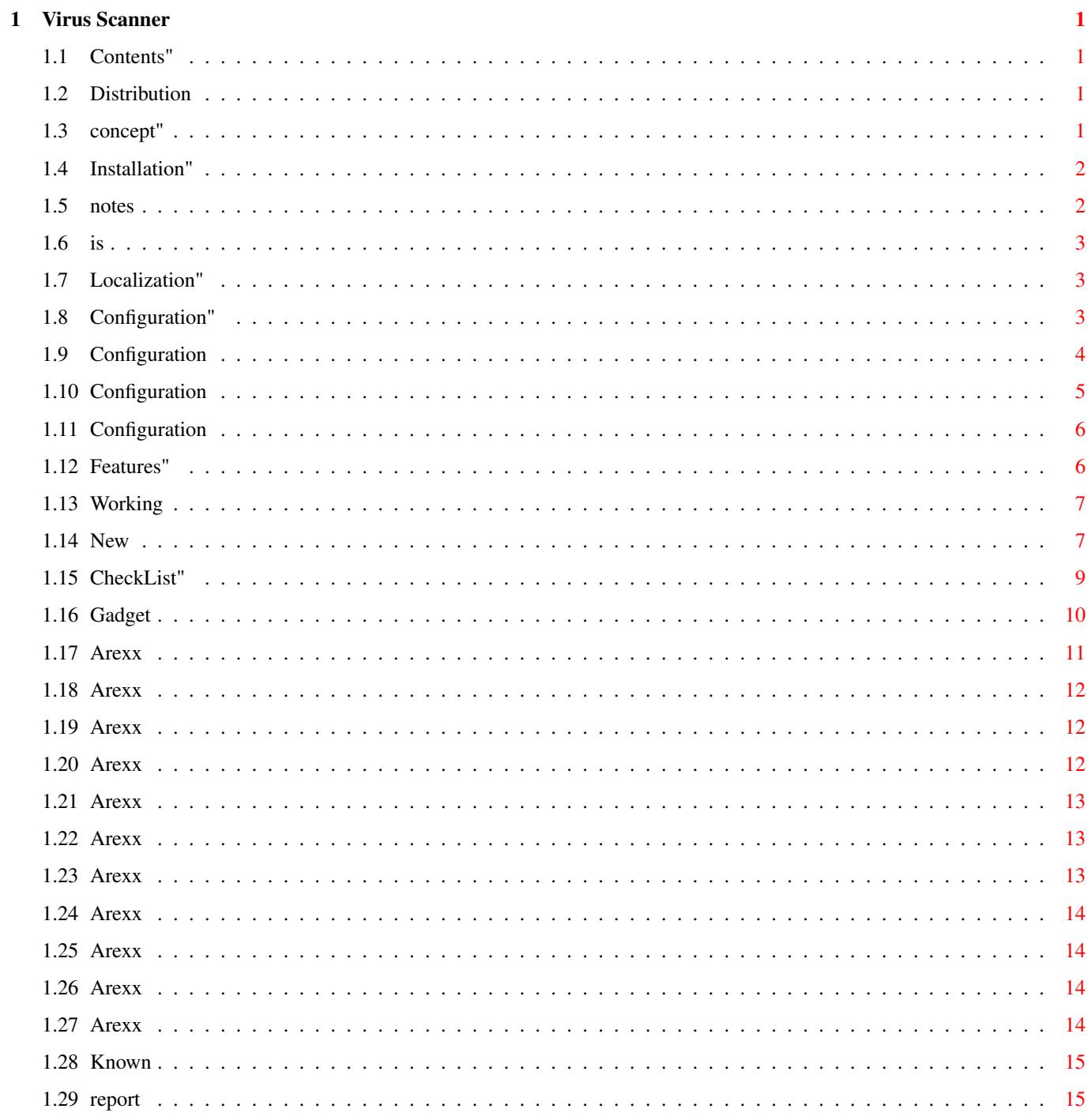

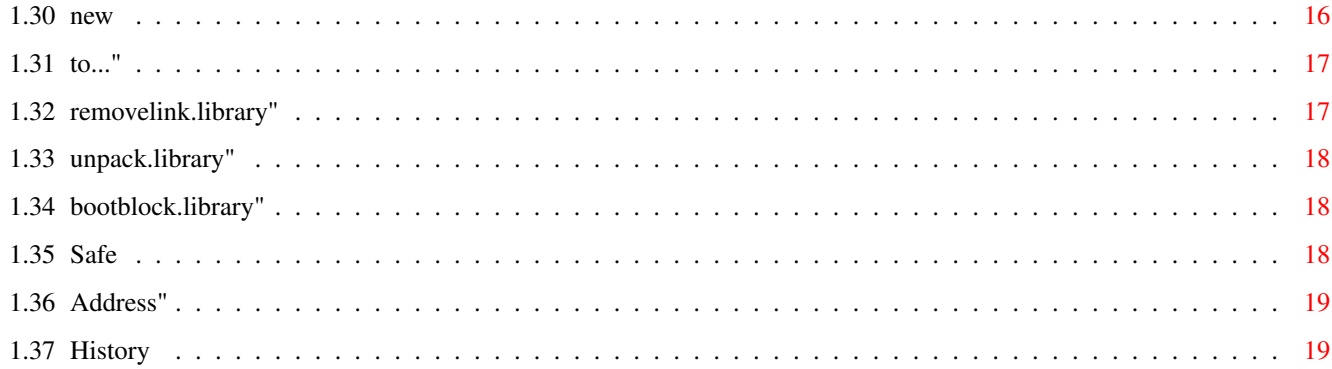

# <span id="page-5-0"></span>**Chapter 1**

# **Virus Scanner**

# <span id="page-5-1"></span>**1.1 Contents"**

Virus Scanner v1.04 by Gabriele Greco -------------------------------------

What is Virus Scanner? Distribution Installation Configuration Features Working Method Arexx Port About new Viruses Known Bugs Enforcer users... Thanks to... About SHI History Log

# <span id="page-5-2"></span>**1.2 Distribution**

DISTRIBUTION NOTES ------------------

Virus Scanner is freely distributable through BBS, PD collections or cover disks.

You can give a copy of VS to a friend without restriction. The only thing I ask to the users is to send me or to SHI new viruses and to support the SafeWare concept, but this is optional.

The only important thing is to keep safe your datas against virus infections.

# <span id="page-5-3"></span>**1.3 concept"**

WHAT IS SAFEWARE

----------------

'SafeWare' is a new word I create to describe the condition of use of VS. If your datas are saved from the distruction by my killer please send to me 10\$ (or the equivalent in other currencies) or more and I will send to you the last Virus Scanner version. Please note that it isn't very much and you will receive at home a disk. You can send your cash in any way to

my address, obviously specifying the address where I have to send the update.

# <span id="page-6-0"></span>**1.4 Installation"**

INSTALLATION ------------

To install Virus Scanner in your system disk you have to:

- 1) Drag the VS icon in the WBStartup drawer or copy VS in C: and add a "run >NIL: <NIL: VS [options]" in your user-startup.
- 2) Copy the removelink.library in your LIBS: assignment.
- 3) Copy the reqtools.library in your LIBS: assignment.
- 4) (Optional) Copy the unpack.library in your LIBS: assignment, if you want to turn on the crunched files check capability.
- 5) (Optional) Copy the bootblock.library in your LIBS: assignment and copy the bootblock.brainfile in your L: assignment, if you want to turn on the bootblock viruses check capability.
- 6) (Optional) If you have Kickstart 2.1 copy the catalog of your favourite language in the right place.

Example: Copy the italiano/VirusScanner.catalog in your locale:catalogs /italiano/

7) (Optional) If you want to use the "install fuckchecker" option, not needed anymore if you let VS resident, copy fuckchecker in your c: directory

#### <span id="page-6-1"></span>**1.5 notes**

NOTES FOR ENFORCER USERS ------------------------

If you use enforcer you will found VS causes two enforcer hits every two seconds. This is due to the access of a function to the page zero that it's illegal. Unfortunately many viruses install themselves in the page zero vectors, then I HAVE to check this vectors.

If you don't want enforcer hits you can of course disable them with the NO\_ENFORCER\_HITS tooltype, but in this way you loose the possibility of find many (but not all) virus in memory. So if you aren't an enforcer fanatic disable it instead of the memory scan of VS....

# <span id="page-7-0"></span>**1.6 is**

WHAT IS VIRUS SCANNER ---------------------

Virus Scanner is a new conception antivirus commodity for Kickstart 2.0+. It recognises more than 260 viruses (click on the "About" gadget for knowing of how many viruses recognise the current version) and checks also system vectors for possible alteration.

VS is the first fully modular virus checker, copying new versions of the removelink.library, bootblock.library or unpack.library in your libs directory VS will recognise automatically new file or link viruses and new crunchers or archiviers. Obviously it has also his internal virus checking routines that let me update the killer to recognise new viruses without waiting for SHI library updates.

# <span id="page-7-1"></span>**1.7 Localization"**

LOCALIZATION ------------

If you use WB 2.1+ the program is also localized. Actually there is only the italian and the german localization, but in the distruibution are included also the ".cd" file and an empty ".ct", so, if you own catcomp you can create your own localization.

Please send me the ".ct" file you create so that I can include it in the distribution of VS.

You can send it to me via e-mail with a matrix to my address.

# <span id="page-7-2"></span>**1.8 Configuration"**

CONFIGURATION

-------------

THERE ARE THREE WAYS TO CONFIGURE VIRUS SCANNER:

1) Icon Tooltypes

- 2) CLI arguments
- 3) GUI and Preferences

# <span id="page-8-0"></span>**1.9 Configuration**

#### 1) ICON TOOLTYPES

-----------------

The tooltypes may be inserted through the "Icon info" option on the Workbench screen.

VIRUS SCANNER ACCEPTS THE FOLLOWING TOOLTYPES:

CX\_PRIORITY=(from -5 to +5) - Sets the priority of the commodity.

- DONOTWAIT Use it if you want to put it into WB startup.
- STARTPRI=(from -20 to +20) Set it to an high value if you want VS starting before others commodities.
- CX\_POPUP=(YES|NO) If it's YES when VS boots it will popup his window.
- HOTKEY=<hotkey format> This is the combination of keys that will popup VS window if it's hidden. Default is <control+V> Example HOTKEY="control v"
- LEFTEDGE=x coordinate The horizontal position in which VS window will appear on the WB screen.
- TOPEDGE=y coordinate The vertical position in which VS window will appear on the WB screen.
- CHECK\_DELAY=seconds This tooltype let you choose how many seconds will divide one memory check to the other. The default value if you don't specify this tooltype is 5.

You can insert values from 2 to 60, if you specify values out of this range will be used the default value.

DONT\_USE\_UNPACK\_LIB - I have included this tooltype because of the not very high stability of the current version of the unpack.library.

> If you include this tooltype in the icon VS will ignore the unpack library also if present in the directory libs:.

> Without the unpack library the VS check files process never fall (with it sometimes with some configurations can crash the machine), but VS will not be able to check crunched files. If you aren't working on very important datas you can use unpack.library.

You can also specify this tooltype if you own many crunched files and you are sure about the contents of the crunched files because the check process of a crunched file (expecially an archive) is slower than with a normal file. NO ENFORCER HITS - If you specify this tooltype in the VS icon it will disable the removelink.library scan memory function. This operation causes two enforcer hits because of the access to location in the page 0 of the memory and usually it's performed every two seconds. If you set this tooltype there will be not enforcer hits but you will loose the possibilities of remove many virus from the memory. DONT\_CHECK\_MEMORY - If you do not want to waste a little of your cpu time with a periodical check of memory for viruses (about the 0.5% on a 68030 if you perform the check every two seconds, see the CHECK\_DELAY tooltype) CHECK\_COLDCAPTURE=(YES|NO) - This is for the people who uses Skick or Zkick or other programs that use the coldcapture vector to stay resident after a reset. If you run a similar program and you hate "Warning, the coldcapture vector is not zero..." requester every time you run VS with the tooltype: CHECK\_COLDCAPTURE=NO you will not be disturbed anymore by that requester. Default is "YES". From version 1.03 this tooltype stops also the KickTagPtr checking for people with a A1200 with a non autoconfig memory expansion STAY\_RESIDENT=(YES|NO) - If you set this to "NO" VS will check every devices for bootblock and file viruses and than it will exit freeing your memory. Default is "YES". PROGRESS\_WINDOW=(YES|NO) - If you select "YES" on this tooltype every time you perform an option it will be opened a small window making you known of what VS

is doing.

# <span id="page-9-0"></span>**1.10 Configuration**

2) CLI ARGUMENTS ---------------- If you run VS from CLI or in the user-startup you may need to configure VS via command line. The format is the same as the ToolTypes, some examples: VS progress\_window=yes stay\_resident=no hotkey="control shift a" RUN VS check\_coldcapture=no cxpopup=no vs leftedge=150 topedge=20 See also the ToolTypes configuration paragraph.

# <span id="page-10-0"></span>**1.11 Configuration**

3) GUI & PREFS

--------------

Through the "configuration panel" of the GUI you can configure practically every aspect of the program.

You can set the boolean gadget as you want and then you can save the configuration that will be automatically loaded the next time you load VS.

The setting are saved in a file called s:vscan.prefs, in the distribution there is an example.

# <span id="page-10-1"></span>**1.12 Features"**

#### VIRUS SCANNER FEATURES ----------------------

Virus Scanner has many usefull features as the periodical check of every memory vector, of the startup-sequence and of the process you have in background. This operations are performed without any loss of processor speed, unlike Virus Checker.

VS can remove Fuck Virus from memory (VirusChecker 6.30 no) and from disk.

VS recognises every file/link virus available at the moment and using if possible the New Virus Database feature let VS knows also virus that it originally doesn't know. For the news ones look at the virus wanted list.

VS uses the SHI bootblock.library, so with an update of the bootblock. brainfile it can recognise and delete any new bootblock virus.

VS uses the SHI removelink.library, so with a new version of the library you can kill new viruses.

Using the SHI unpack.library VS can decrunch and check files compressed withmore than 100 different crunchers.

VS can be localized.

VS has a complete AREXX port.

VS has a complete system vectors and function call table in a superbitmap window.

VS checks the memory every n seconds (where n is a number between 5 e 60 at your choice, see tooltypes).

VS has a known virus list and a known cruncher list.

VS has a feature that automatically check at each access to a disk if a file, in a list you make, has been modified.

VS is the only VirusKiller that can determine if a disk was FFS or OFS after the infection by a bootvirus checking the files structure on the disk before installing a new bootblock.

VS has a new feature for Amiga antivirus, but already present on some MS-DOS programs that let the user specify in a file called s:vscan.viruses the datas of new viruses (New Virus Database).

# <span id="page-11-0"></span>**1.13 Working**

WORKING METHOD

-------------- After the execution VS will: 1) Load prefs file. 2) Load the list of files to check 3) Check every disk-drive for a bootblock virus. 4) Check every system device (df0: dh1: ram: pc0:...) for a startupsequence infected. 5) Check exec vectors(Cold,Cool,WarmCapture,kick,memtagptr...) 6) Check for memory infections. 7) Check the files in the CheckList. Then during the execution VS will check: 1) every time a disk is inserted if it's infected by a bootblock virus. 2) every second if an exec vector has been altered. 3) every second if a process virus has been added to the process list. 4) every second if a new virus is installed in memory. 5) every disk access if a file in the CheckList has been altered.

The other action are available through the GUI, or through the arexx port.

# <span id="page-11-1"></span>**1.14 New**

NEW VIRUS DATABASE ------------------ This is a absolutly new feature for amiga antivirus, let you specify in a file (s:Vscan.viruses) the datas of viruses that the vs version you own doesn't recognise. This datas will be spread through the SHI warnings and through the various network (internet, fidonet, amiganet). The new virus datas will be spread only by authorized people and SHI members in the following format: Message about the virus type and what does it do... <Virus Name> ASCII <Offset> Decimal string (if from the beginning positive, if from the end negative) <Buffer Length> Decimal string <Buffer> Hex description of the buffer For example you can find in the fidonet area amiga.eur: From: Gabriele Greco To: All Subject: New Virus!!! Date: 1-1-94 -------------------------- Warning there is a new very dangerous virus, we call it "dir" virus for the TERRIBLE damage that it do: If this virus (present in every amiga OS version) is executed without parameter it will list on a console window every file or dir present in the current directory, TERRIBLE! :-)) These are the virus datas: dir command v40 672 11 444952532f532c46494c45 ....or something like this :-) This data must be inserted in your file in the following format: filename s:vscan.viruses line 1: number of virus datas contained in the file line 2: Virus name 1 line 3: Offset 1 line 4: Buffer Length 1 line 5: Buffer 1 line 6: virus name 2 line 7: Offset 2 [.......]

This is a vscan.viruses example (the files aren't real viruses): --cut-----cut-----cut-- 3 dir command v40 672 11 444952532f532c46494c45 rename command v40 992  $\circ$ 2f412f4d2c544f3d assign command v40  $-12$  $6\overline{6}$ 4a0166d44e75 --cut-----cut-----cut--

The virus inserted in the file in this way will be recognised in a scan like a normal VS internal file/link virus.

In a next future this feature will be upgraded and will be distributed with VS a GUI New Virus Database editor and will be implemented in the hex buffer also wildcard capabilities.

# <span id="page-13-0"></span>**1.15 CheckList"**

CHECK LIST

---------- With the menu option 'automatic check...' you can edit a list of files to check at every disk access.

You can add items to the list or remove them. The total number of items must not be more than 40. But if you use more than 15 items your disk operations may be slowed a lot.

To save your changes you have to return to the main menu and perform a "Save Prefs".

Alternatively you can directly edit the following file that is the one VS load and save.

This is an example file: -----File: Vscan.files------ 4 s:user-startup s:shell-startup s:startup-sequence c:loadwb the first line show the number of files in the list. The other lines are the full path file names to check. If you have a file like this named "Vscan.files" in your s: directory VS will load it and then at every disk access it will check if any of these files has been modified. It recognise also if the modify is made by CED and doesn't report it. If you or a virus modify one of the selected files, for example with an ' echo >>s:user-startup "dir" ', VS will report a requester warning you that s:user-startup has been modified. In the distribution there is an example s:vscan.files

<span id="page-14-0"></span>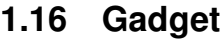

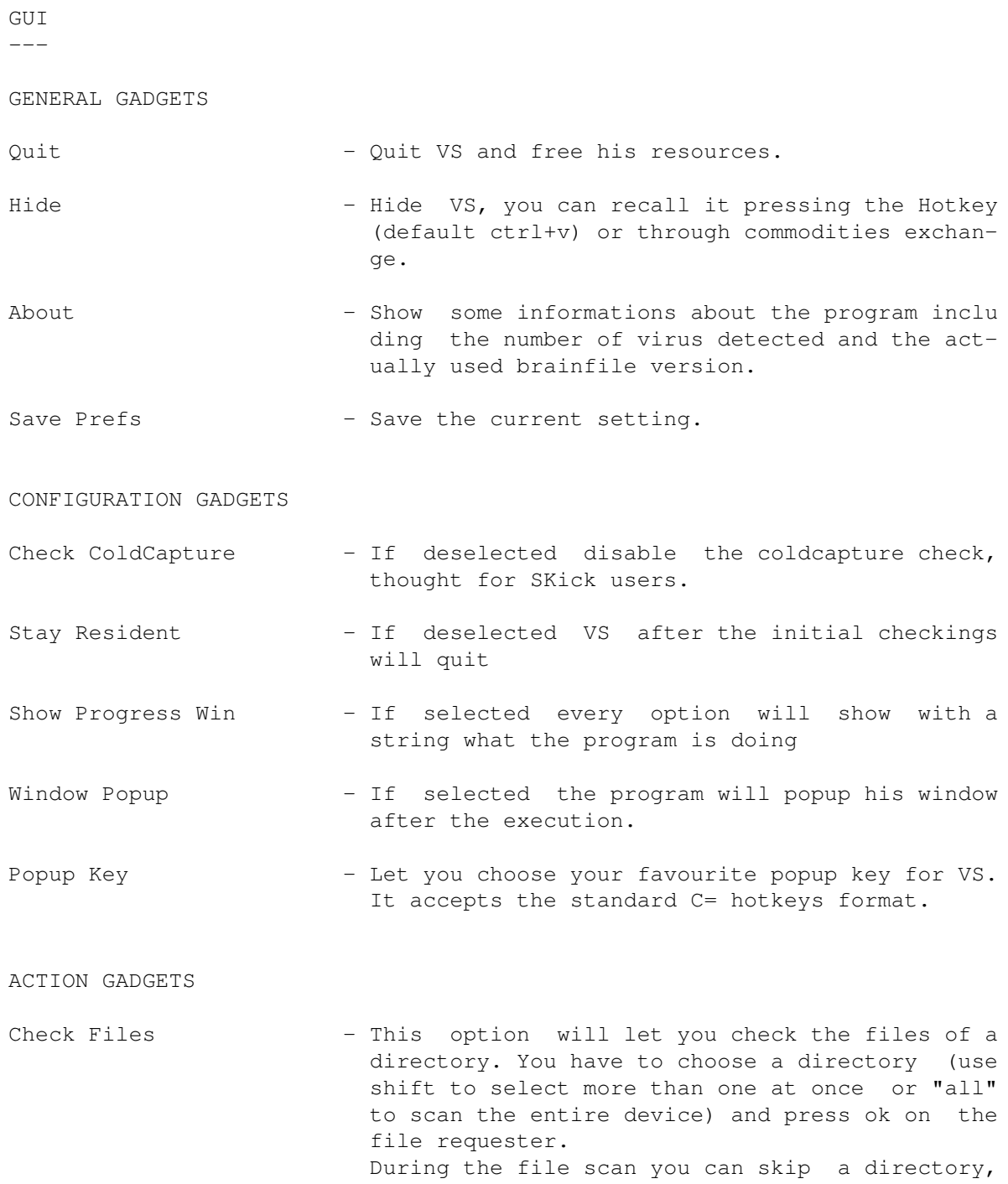

pause the scan or abort the scan clicking on the "VS Report" window.

- Check All Devices Checks all devices of the system for bootblock infection, if you select "yes" in the requester also the files of the device will be scanned. With the "Skip Device" gadget on the "Report" window you can skip the file scan of the current device, with "Abort" you can skip the entire scan process.
- Automatic Check... (Only Menu) Let you edit the CheckList items through an easy to use ListView kind gadget. Use "Add" to add a file to the check list and "Delete" to delete an exising one.
- List Viruses Open a window containing the names of all the viruses VS recognises (link+file+bootblock).
- List Crunchers (Only Menu) Open a window containing the names of all the file crunchers/archivier VS is able to recognise and decrunch for check compressed files, it will work if the unpack.library is in stalled.
- Check Vectors Open a window that show the status of all the system vectors and of all the libraries patches. (skick, zkick and rekick compatible)
- Install a FuckChecker... (Only available from menu) It Installs in a device you are prompted to select a copy of FuckChecker, a little program that checks if your LoadWB is infected before running it.

Now it isn't of many use because the latest VS versions will kill the virus without problems, but it's useful fo r the disk users that can install the only little fuckchecker instead of a copy of VS in each system disk...

# <span id="page-15-0"></span>**1.17 Arexx**

#### AREXX COMMANDS --------------

Virus Scanner own also, as every respectable 2.0 program, an Arexx port that let you drive many operations of the program via arexx. These are the Arexx command you can send to Virus Scanner after an: address "VS\_Port"

Command list

------------ **SHOWGUIT** HIDEGUI VECTORS CHECKALL

CHECKBOOTBLOCK CHECKFILES SHOWPROGRESS ABOUT QUIT CHECKFILE The default extension of Virus Scanner Arexx scripts is .VS If the argument of a command requires colon (':') you have to enclose it into ('') this is a limit of the arexx syntax. Examples: checkfiles dh2:prova/ (DOESN'T WORK) checkfiles 'dh2:prova/' (THIS WORKS FINE) checkfiles dh2 (WILL WORK TOO)

# <span id="page-16-0"></span>**1.18 Arexx**

Syntax: SHOWGUI

Action ------ Shows the program GUI.

# <span id="page-16-1"></span>**1.19 Arexx**

Syntax: HIDEGUI

Action ------ Hide the program GUI.

# <span id="page-16-2"></span>**1.20 Arexx**

Syntax: CHECKBOOTBLOCK (DF0|DF1|DF2|DF3)

Action ------ With this command you can check the bootblock of an ALREADY inserted disk. Infact when a disk is inserted it's checked automatically.

```
Examples:
rx "address 'VS_Port' checkbootblock df0"
rx "address 'VS_Port' checkbootblock df0:"
```
# <span id="page-17-0"></span>**1.21 Arexx**

Syntax: VECTORS

Action ------

Make a check of all system vectors. These vectors are also automatically checked every 2 seconds.

# <span id="page-17-1"></span>**1.22 Arexx**

Syntax: CHECKALL

Action ------

Check Everything (Files & bootblocks of every device).

IF A VIRUS IS FOUND it's automatically deleted without requesters, because this command is made for a script execution.

If an archived or crunched file contains a virus it will be deleted too, In the case of an archive the entire archive will be deleted.

So if you plan to check archivied files it's better to check them directly with the "check a disk" option.

# <span id="page-17-2"></span>**1.23 Arexx**

Syntax: CHECKFILES <DeviceName>

Action ------

With this command you can check the files of a selected device.

If a device name contains colon you will have to enclose it into (').

If a virus is found it's automatically deleted (or processed if it's a link) without requesters, because this command is made for script execution.

If an archived or crunched file contains a virus it will be deleted too, in the case of an archive the entire archive will be deleted.

So if you plan to check archivied files it's better to check them directly with the "check a disk" option.

Examples: rx "address 'VS\_Port' checkfiles sys" rx "address 'VS\_Port' checkfiles 'dh2:work/'"

## <span id="page-18-0"></span>**1.24 Arexx**

Syntax: ABOUT

Action ------

Same as clicking on the About gadget. Display program informations.

# <span id="page-18-1"></span>**1.25 Arexx**

Syntax: SHOWPROGRESS (ON|OFF)

Action ------

This command turns on/off the progress window. See also the gui and configuration sections for more details.

# <span id="page-18-2"></span>**1.26 Arexx**

Syntax: QUIT

Action ------

Quits Virus Scanner from Arexx. Useful if you want to perform some checks and then free the memory for others applications.

# <span id="page-18-3"></span>**1.27 Arexx**

Syntax: CHECKFILE <filename>

Action

------

For BBS use, to check a file for file and link viruses. It is very powerful because can check also files crunched with LHA/LZH or DMS using the unpack.library.

The filename must be enclosed within (') if it contains colon (:). If the file checked is infected by a virus the command will return a return code of 10. So you can use it also in a DOS script.

This is valid both for normal files than for compressed ones. So if an archive uploaded to your bbs contains a virus you can copy it to a personal directory containing bad uploads.

The file isn't deleted by VS. You have to do it of your own in the arexx/ dos script.

Examples:

```
rx "address 'VS_Port' checkfile 'dh1:loadwb'"
rx "address 'VS_Port' checkfile 'dh1:uploads/stuff.lha'"
```
# <span id="page-19-0"></span>**1.28 Known**

KNOWN BUGS ----------

Actually VS has not known bug, if you find one please report it to me, but the current unpack.library version has some problem with some crunched files but only on certain configurations.

To avoid this problem I've added a tooltype: DONT\_USE\_UNPACK\_LIB that if specified in the icon will inihbit the access to unpack.library.

This is the first version of my program and so also if I and Giuseppe Vicari have longely tested the program it is surely not bug free so use The bug report form and send it to me!

#### <span id="page-19-1"></span>**1.29 report**

 $C<sub>11</sub>$  hara  $\epsilon$ 

BUG REPORT FORM ---------------

Well, I really hope I don't see too many of these come back, but here it is anyway.

If you should happen to find a bug in any of the programs as supplied, AND.... you've taken ALL....the time to thoroughly read the documentation.

If you still mean there is a bug, then PLEASE.... take your time to print out the bug report form shown below, fill out the details and return it to me or send the bug report form to the actual SHI library programmer, if one of these anti-virus libraries mabe have a bug.

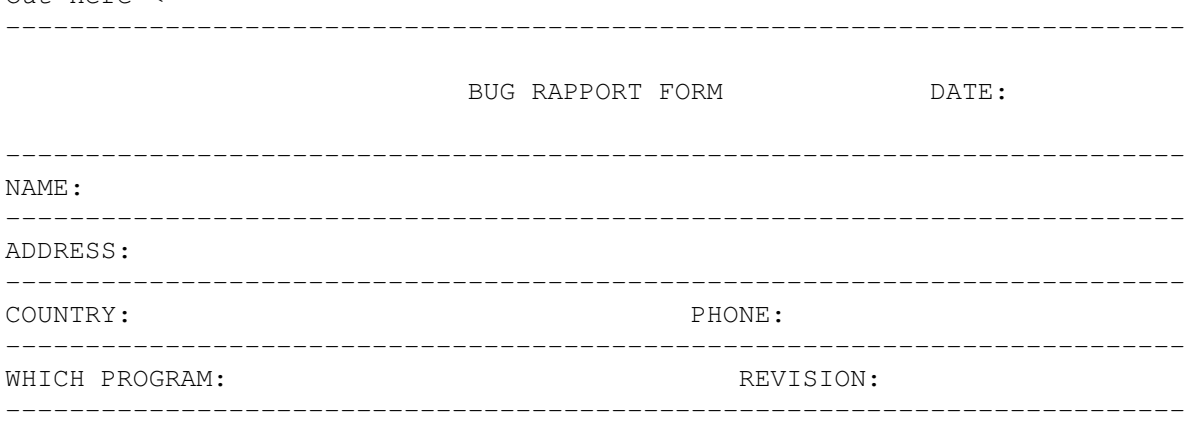

YOUR MACHINE CONFIGURATION (use e.g. Sysinfo):  $-$ 

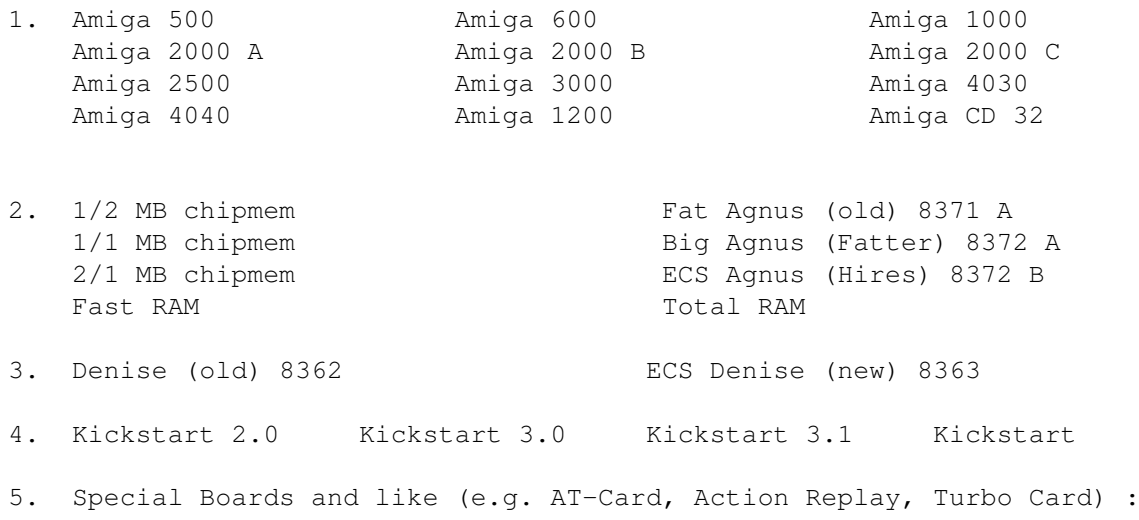

6. Your motherboard revision

7. How old is your Amiga

--------------------------------------------------------------------------

Details of the bug: ------------------

--------------------------------------------------------------------------

Cut here <

# <span id="page-20-0"></span>**1.30 new**

IF YOU ARE INFECTED WITH A NEW VIRUS ------------------------------------

If your believe your amiga is getting mad, if a disk full is reported as empty, if you believe your amiga is infected by a virus you can send it to me, or to SHI (if you send it to me I'll send it as soon as possible). I'll try to fix your disk and if it's infected with a new virus your name will be written into the documentation.

THE CONTENTS OF THE DISK ARE IRRILEVANT, I DON'T LOOK IF IT'S A PIRATE DISK OR NOT. I'M INTRESTED ONLY BY THE VIRUS. Then send your infected disks to my address.

#### <span id="page-21-0"></span>**1.31 to..."**

Thanx to: ---------

- \* Giuseppe Vicari, my first betatester, but more than that. Many of the features of this killer are his ideas, and he help me also with some programming problem.
- \* Luca Spada, for the fuck virus infection in his BBS that make me decide to write a killer. :-)
- \* Marco Lizza, my second betatester.
- \* Max Zuercher, for the german catalog.
- \* Flavio Stanchina, for useful programming tips and the G-zus packer.
- \* Erik Loevendahl Soerensen, for the SHI support.
- \* Paul Browne, for putting me in contact with SHI.
- \* Nico François, for the reqtools.library.
- \* Jan Van Den Baard, for GadtoolsBox I use to make the VS gui.
- \* Thomas Neumann for his new excellent unpacker.library
- \* Johan Eliasson for his new excellent bootvirus.library
- \* Johan Ohrman for his new excellent removelink.library
- \* Flemming Lindeblad for the danish catalog.

## <span id="page-21-1"></span>**1.32 removelink.library"**

REMOVElINK.LIBRARY BY JOHAN OHMAN ---------------------------------

This library can detect more than 150 file/link viruses (and their clones) and disable it, from memory or from disk.

# <span id="page-22-0"></span>**1.33 unpack.library"**

UNPACK.LIBRARY BY THOMAS NEUMANN

---------------------------------

The unpack.library let VS recognise more than 100 different packers and unpack their crunched files to check if them are infected by a virus.

# <span id="page-22-1"></span>**1.34 bootblock.library"**

BOOTBLOCK.LIBRARY BY JOHAN ELIASSON -----------------------------------

This library in conjunction with the L:bootblock.brainfile can recognise more than 170 bootblock viruses.

### <span id="page-22-2"></span>**1.35 Safe**

SOME NOTES ABOUT SHI --------------------

I'm member of SHI (Safe Hex International) a world wide Amiga usergroup, special founded to get the Amiga more popular and to fight against virus spreading.

ABOUT SAFE HEX INTERNATIONAL If you know a virus programmer you can get a reward of \$ 1000 for supplying his name and address. The fact is that the law punishes data crime very severely. (5 years in jail in most countries).

We are an international group with more than 600 members who have started trying to stop the spread of virus. Let me give you some example:

- 1. Our motto is: "Safe Hex", who dares do anything else today?".
- 2. A virus bank containing more than 1800 Amiga and PC viruses for supporting good shareware antivirus programs.
- 3. We help people to get their money back lost by virus infection.
- 4. We write articles about virus problems for about 20 computer magazines worldwide.
- 5. We release the newest and the best virus killers around from about 25 wellknown programmers worldwide.
- 6. We have more than 35 PC and Amiga "Virus Centers" worldwide where you can get free virus help by phoning our "Hotline", and the newest killers translated in your own language at very little cost.

FOR MORE INFORMATION CONTACT:

SAFE HEX INTERNATIONAL (Please send 2 "Coupon-Response Denmark

Erik Loevendahl Soerensen International"and a self addres-Snaphanevej 10 sed envelope, if you want infor-DK-4720 Praestoe mation about SHI by letter).

Phone: + 45 55 99 25 12 Fax : + 45 55 99 34 98

# <span id="page-23-0"></span>**1.36 Address"**

You can write to me or send to me infected disk, new translations, contributions or bug reports at the following address:

Gabriele Greco Via Banchi 12 I-16030 Uscio (GE) Italy

You can write to me also via e-mail or send me uuencoded virus or crunchers at the following addresses:

Gabriele Greco Fidonet : 2:331/106.7@fidonet.org Internet: gabry@grifone.skylink.aare.net.ch

# <span id="page-23-1"></span>**1.37 History**

History Log -----------

A bit short now....

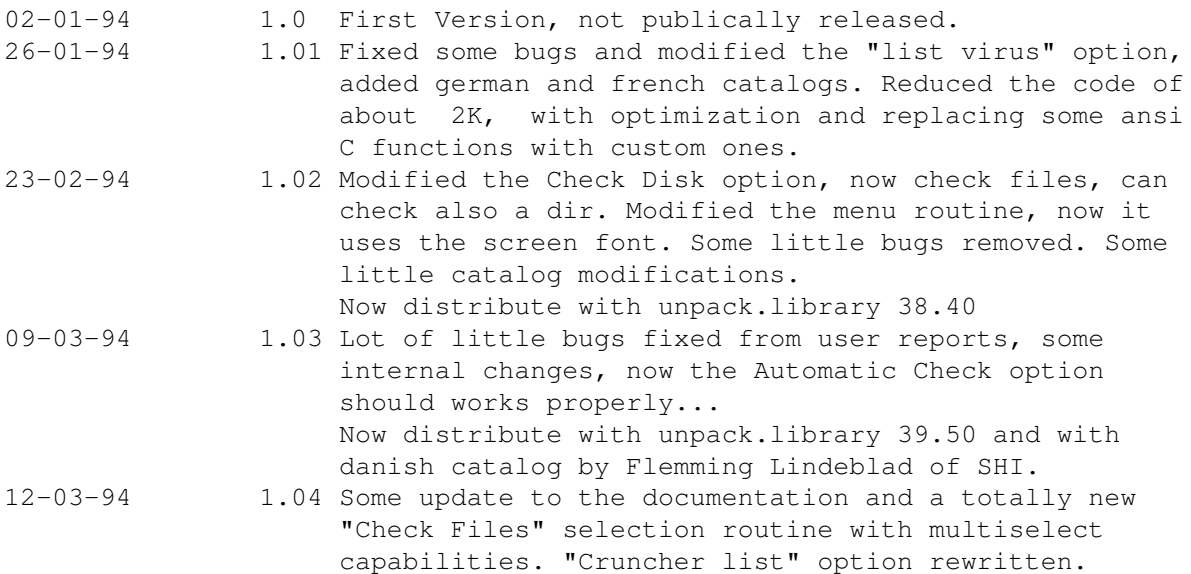